# **Computer Controls**

### Addendum to

FLOware® Software User Guide - PN 22100080D

Available as of FLOware software version 2.9.3S

This addendum includes content destined for the *FLOware Software User Guide*, PN 22100080D in the following sections:

• Getting Started - User Interface - Computer Control with KVM

## **Computer Control with KVM**

The dispense system KVM switch lets you easily change between multiple computers using a single set of KVM (keyboard, video monitor, mouse).

For example, you can switch between FLOware software and Cyclops II vision software with several key strokes using only a single set of keyboard/video monitor/mouse. After you've made your selection, the software for the selected computer will display on the monitor.

Alternately, you can also manually press the KVM switch buttons if you have access to the dispense system cabinet.

#### **Keystroke method**

To change between computers, press these keys in sequence:

- 1. SCROLL LOCK key
- 2. SCROLL LOCK key
- 3. 1 key or 2 key depending on which computer you want to use.

Table 1: Default KVM Computers IDs\*

| Computer ID | Computer Description                                     |
|-------------|----------------------------------------------------------|
| 1           | FLOware software computer                                |
| 2           | Cyclops II Vision computer SECS/GEMS firewall computer** |

<sup>\*</sup> Default computers in dispense system and their KVM computer identification numbers.

#### 4. ENTER

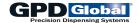

<sup>\*\*</sup> Optional computer.

#### Switch button method

To change between computers, press the KVM switch box buttons. The KVM switch box is located inside the dispenser cabinet front doors.

Figure 1: KVM switch box control buttons

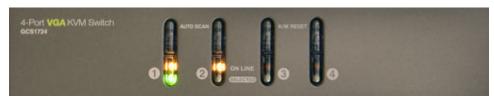

Table 2: Default KVM Switch Buttons\*

| KVM Switch Button | Computer Description                                     |
|-------------------|----------------------------------------------------------|
| 1                 | FLOware software computer                                |
| 2                 | Cyclops II Vision computer SECS/GEMS firewall computer** |

<sup>\*</sup> Default computers in dispense system and their KVM switch buttons.

<sup>\*\*</sup> Optional computer.